プログラム 01 疾病診断用プログラム 管理医療機器 汎用画像診断装置ワークステーション用プログラム 70030012

# DICOMビューワ GoodViewPRO

### 【形状・構造及び原理等】

#### 1. 製品概要

本プログラムは血管造影 X 線診断装置(XA)、超音波診断装置 (US)、血管内超音波診断装置(IVUS)、光干渉断層診断装置 (OCT)、血管内光干渉断層診断装置(IVOCT)、磁気共鳴画像診断 装置(MRI)、X 線 CT 診断装置(CT)等の医用画像診断装置で得ら れた画像情報及びそれ以外の DICOM 形式の画像情報を汎用 IT 機器 等に表示し、必要に応じて画像処理及び簡易計測を施し診断のため に提供するプログラムである。

本品は汎用 IT 機器にインストールして使用する。記録媒体で提供 される場合とダウンロードで提供される場合がある。

#### 機能

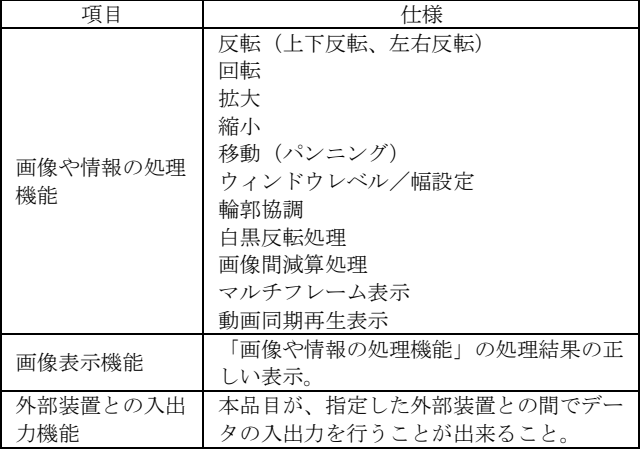

### 付帯機能

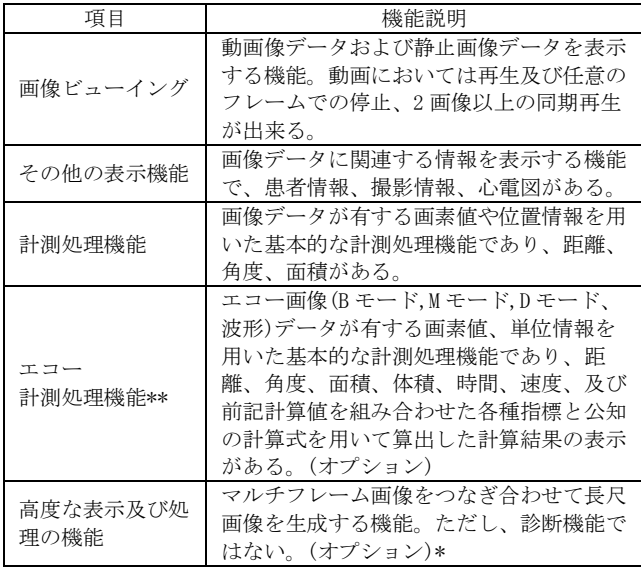

### 2. 作動・動作原理

医用画像診断装置等のデジタル画像を保管した画像サーバとネット ワークで接続、またはそれらを保管した記録媒体から直接画像デー タを読み込み、診断のために表示する。オペレーターは画像データ を随時ディスプレイ上に呼び出し、必要に応じて画像処理を施すこ とができる。画像等の情報は DICOM 規格に準拠している。

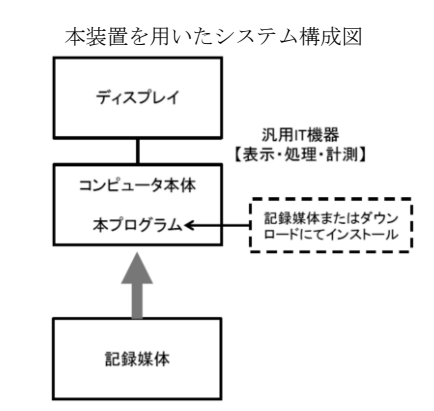

#### 【使用目的又は効果】

画像診断装置等から提供された人体の画像情報をコンピュータ処理 し、処理後の画像情報を診断のために提供すること。

## 【使用方法等】

#### 1. 設置方法

本品は、下記の仕様を満たす汎用 IT 機器にインストールして使用 する。汎用 IT 機器は、患者環境外に設置する。 本品、汎用 IT 機器の操作方法は各取扱説明書を参照すること。

### 汎用 IT 機器の仕様

インストール可能な汎用 PC 及び組み合わせる画像表示モニタ 安全性:IEC 60950-1 または IEC 62368-1 適合 \*\* EMC:CISPR 22 / CISPR 24、CISPR 32 / CISPR 35 または VCCI 適 合 \*\*

#### 汎用 PC 性能

- OS:Microsoft Windows 8.1(64 ビット、32 ビット) Microsoft Windows 10 Pro (64 ビット) Microsoft Windows 11 Pro \*\* CPU:Intel CORE i5 以上(推奨)
- メモリ:4 GB 以上(推奨)
- HDD:10 GB 以上の空容量(推奨)
- 画像表示モニタ:解像度 SXGA 1280 × 1024 ピクセル以上 グレイスケール 8 ビット以上 カラー表示

## 2. 使用準備

- (1) インストール先の機器の電源を入れる。
- (2) プロテクトキーをインストール先の機器の USB ポートに接続 する。
- (3) 本プログラムを起動する。

### 3. 操作方法

- (1) 対象となる画像情報データを取得する。
- (2) 画像情報データをリストより選択し表示する。
- (3) 表示された画像に対して、マウスおよびキーボードにより操 作を行なう。
- (4) 長尺画像生成機能(オプション)を使用する場合は、下肢結合 ボタンにより機能を呼び出す。\*

### 4. 終了

- (1) 画面上の「閉じるボタン」をクリックするかあるいはメニュ
- ー項目からの終了機能を選択し本プログラムを終了させる。\*\* (2) 必要に応じてコンピュータの終了処理を行い電源を切る。\*\*
- 

# 【使用上の注意】

## 1. 重要な基本的注意

本プログラムによる計測値は、画像とその付帯情報から算出された ものであり、参考値として使用すること。本プログラムのみを用い て確定診断は行わないこと。

### 2. その他の注意

- (1) コンピュータウイルス及び情報の漏えい等に注意すること。 \*\*
- (2) 画素数の大きい(1920x1080 以上)画像を MPEG4 へ出力する場合 は、OS の仕様により出力できない場合がある。
- (3) 長尺画像生成機能(オプション)は、診断目的には使用できな い。\*\*

## 【保守・点検に係る事項】

### 1. 使用者による保守点検事項

自己点検プログラムを起動する場合は、問題がないことを確認して から使用すること。

## 2. 業者による保守点検項目

リモートメンテナンスによる点検を行う場合は、JESRA TR-0036 「画像診断装置のリモートメンテナンスに関するガイドライン」を 参照すること。

## 【製造販売業者及び製造業者の氏名又は名称等】

製造販売業者:株式会社グッドマン 電話番号:052-269-5300

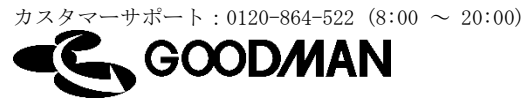

GM106